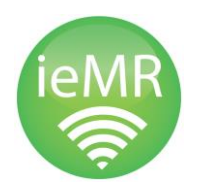

*PASLink* is an integrated system that allows FirstNet to perform a quick registration and generate a URN for new Emergency Department patients to TTH. This is necessary to allow triage and treatment to proceed without undue delays.

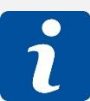

The *Quick Registration* process only collects minimal patient data (name, gender & DOB) and still requires a full HBCIS registration to be completed directly after the *Quick Registration* process.

The triage nurse will complete a *Quick Registration* in *FirstNet* for all patients presenting to ED. Patient's with a pre-existing URN will have an encounter added against their current registration while all new patients will have a URN generated for them by FirstNet.

A registration is deemed successful when the patient's UR# is entered into HBCIS and all the mandatory fields are populated either *Not Stated* or *Unknown.*

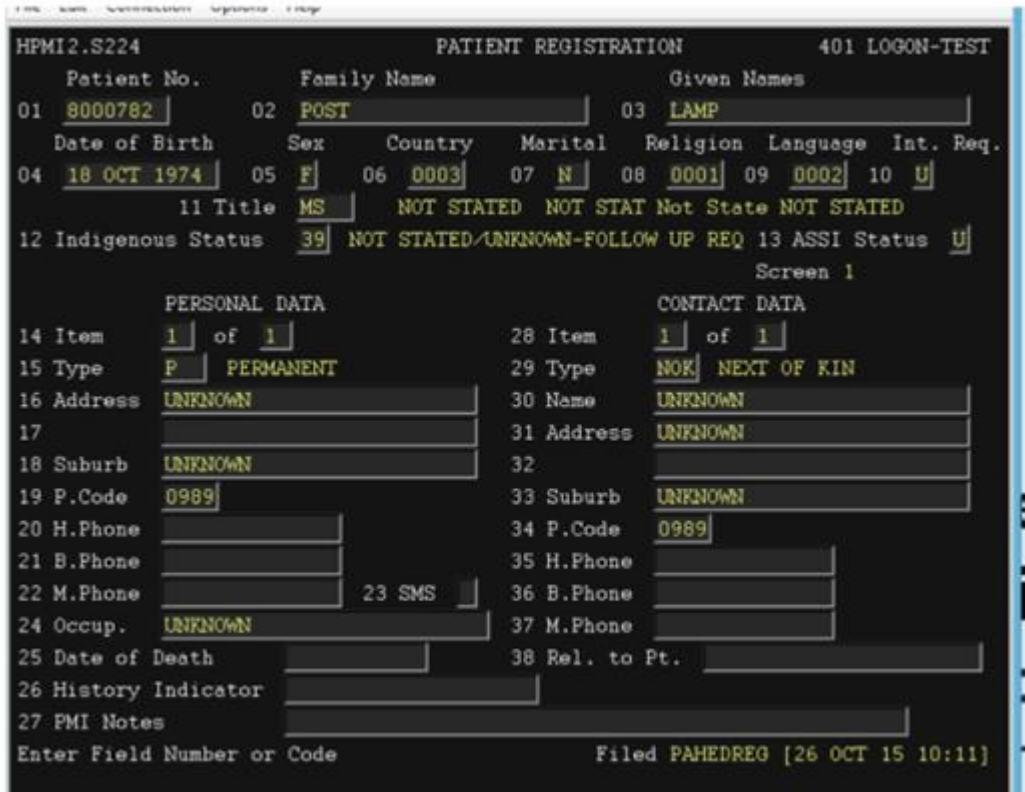

If a URN is entered to HBCIS and the fields are blank, this is an indication that the registration has failed.

*ED - FirstNet Admin: PASLink Failure, v2.0, ED006, 07/06/2021*

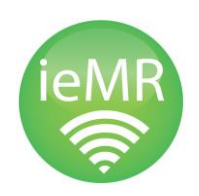

## FirstNet Admin: PASLink Failure

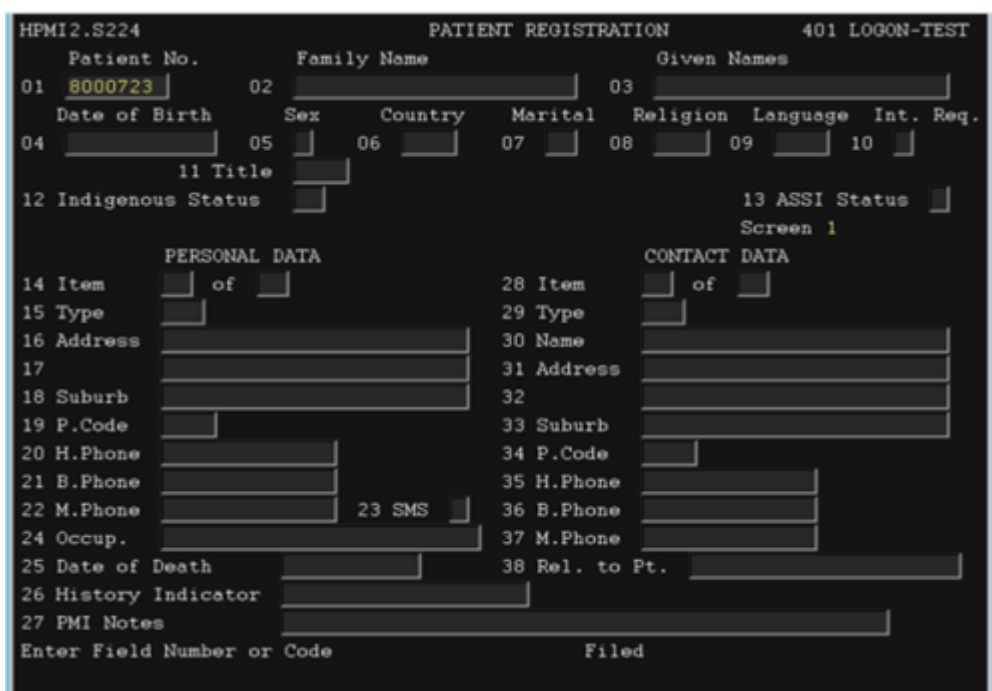

A *Quick Registration* can fail for the following reasons:

- Nurse enters a symbol, number or unknown character in the patient's name.
- Patient's name exceeds the 23-character field on HBCIS.
- Patient information that has been entered during the *Quick Registration* process already exists in HBCIS.
- PASLink experiences system difficulties and goes down.

## PASLink Failure Email Notification

If PASLink fails an e-mail notification will be sent out to specific recipients. Please review and read the e-mail fully.

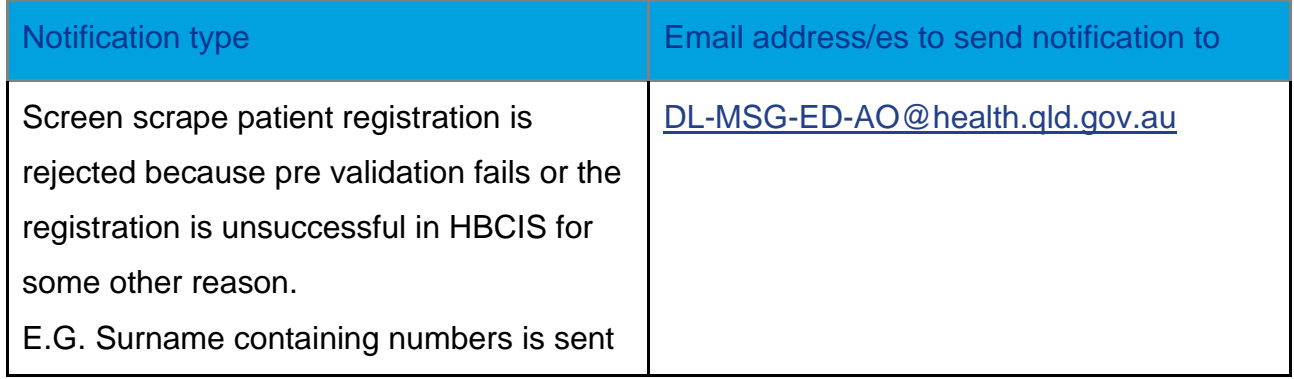

*ED - FirstNet Admin: PASLink Failure, v2.0, ED006, 07/06/2021*

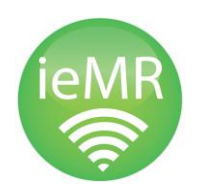

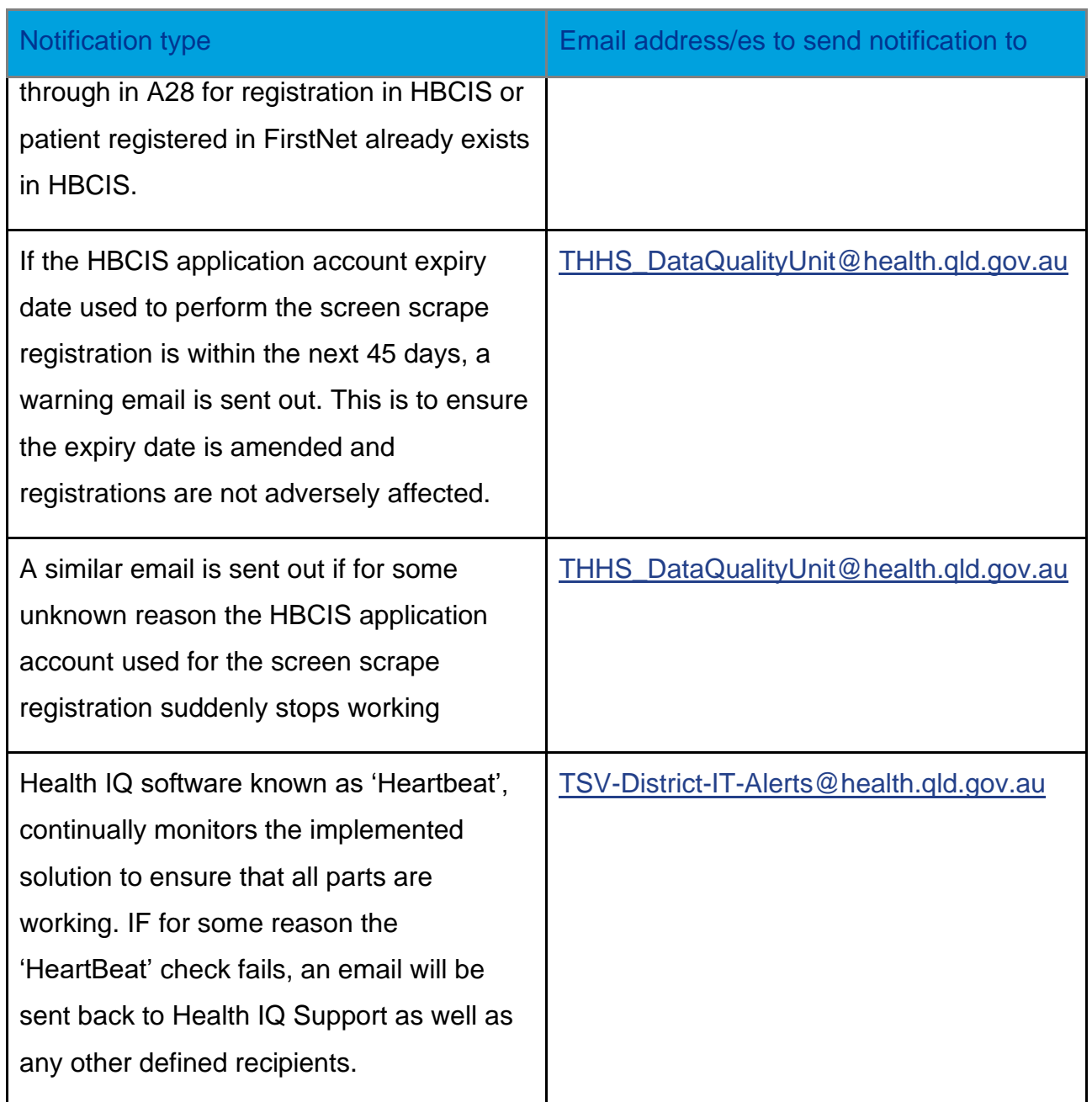

The e-mail will make 2 possible failure suggestions:

- User to register patient in HBCIS
- If *UNKNOWN*, TTH to contact *Information Service Centre 1800 198 175*

Upon review, if the error is a single notification, you will be required to perform a manual registration. If there are multiple error messages, you will need to escalate this via phone to *Information Service Centre 1800 198 175.*

*ED - FirstNet Admin: PASLink Failure, v2.0, ED006, 07/06/2021*

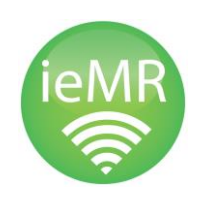

## Manual Registration – Override Auto-Numbering

Perform a manual registration of the patient within HBCIS, using the UR# allocated to the patient by FirstNet during the *Quick Registration* process. This involves the following steps

- 1. Log into HBCIS and go to the patient registration screen
- 2. Conduct a patient search using the patient Family Name, Given Name, and DOB. Type END on the command line and this will return you to the patient registration screen.
- 3. Conduct a *second patient search* using the same details. Type END on the command line and this will return you to the patient registration screen.
- 4. Enter the UR Number that was generated during the Quick Registration
- 5. Continue to register the patient using standard processes  $\sim$

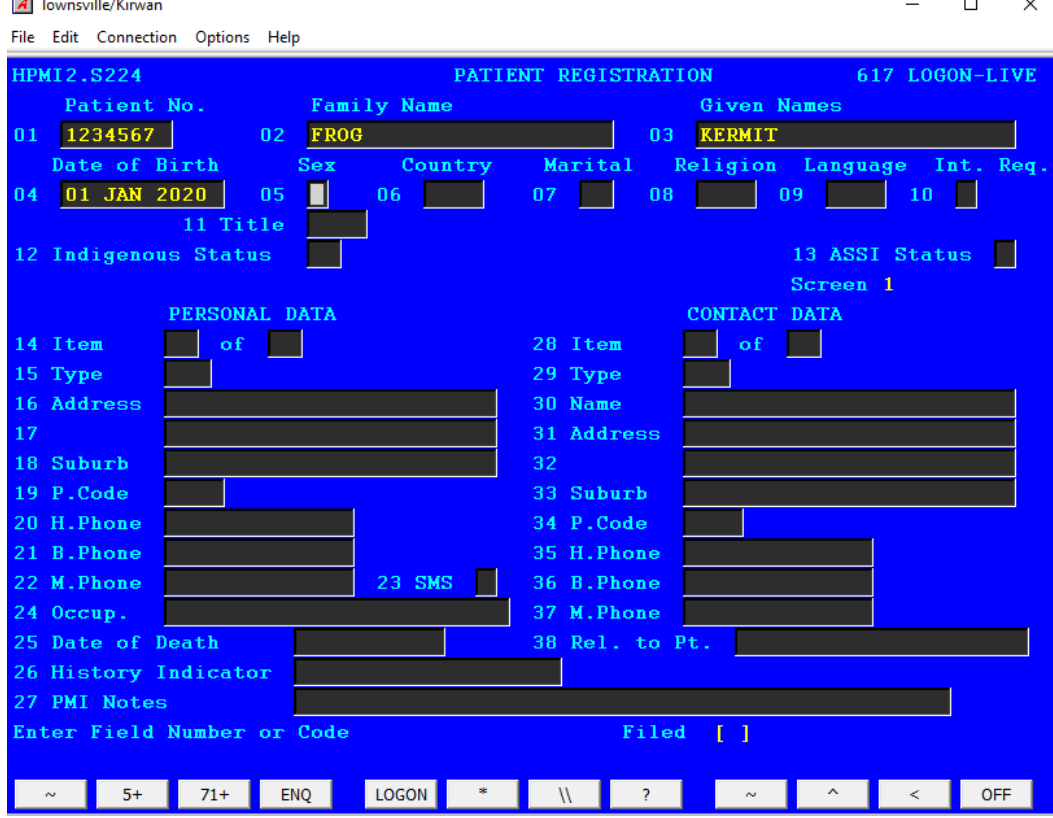

6. When the delay is resolved, the patient's details will flow from HBCIS to ieMR.

*ED - FirstNet Admin: PASLink Failure, v2.0, ED006, 07/06/2021*

**Section** 

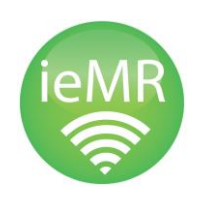

## Escalating Error

If there are multiple Registration Failure e-mails and the error is not a once off, you will need to contact the *Information Service Centre 1800 198 175.*

The *Information Service Centre* will investigate the issue and escalate to the appropriate support area.

Once the error has resolved, ED will be informed by email and telephone. Any normal business procedures to resume at that point.

If the issue has not been resolved within 30minutes and/or you have not heard back from the *Information Service Centre*, please contact them again for an update.

*ED - FirstNet Admin: PASLink Failure, v2.0, ED006, 07/06/2021*